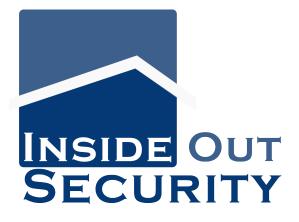

## Share with Service Provider

## Share Hikvision Device on Hik-Connect with authorised technician to provide technical support to you.

- 1. Find the device on Hik-Connect App. Click the 3 dots on the right top corner.
- 2. Click 'Share with Service Provider'
- 3. Either choose your existing Service Provider or click 'Add Service Provider'
- 4. Enter the provider's email address & click "OK". Your Service Provider should have received the notification of the support request. They can help you troubleshoot remotely once they agree.